**RIVE** 

# R I S D RESÚMEN DE INSTRUCCIONES CON DIRECCIONES MODBUS

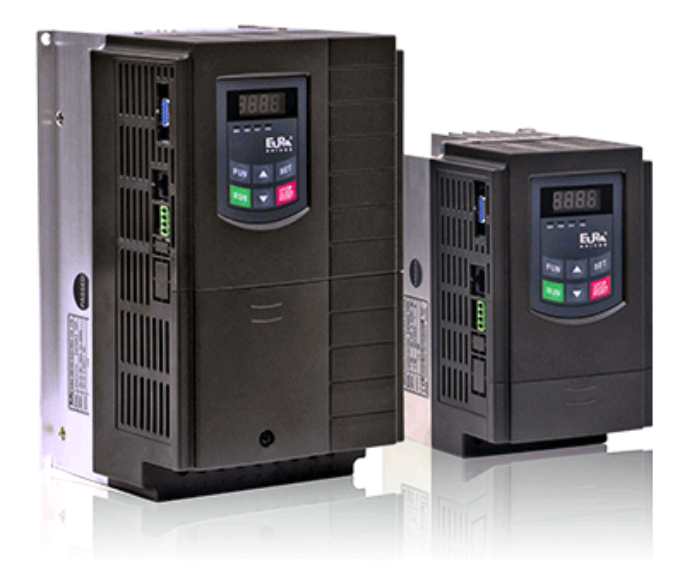

# SERIE E2000 (Válidos también para EP66 y EM30)

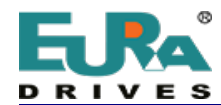

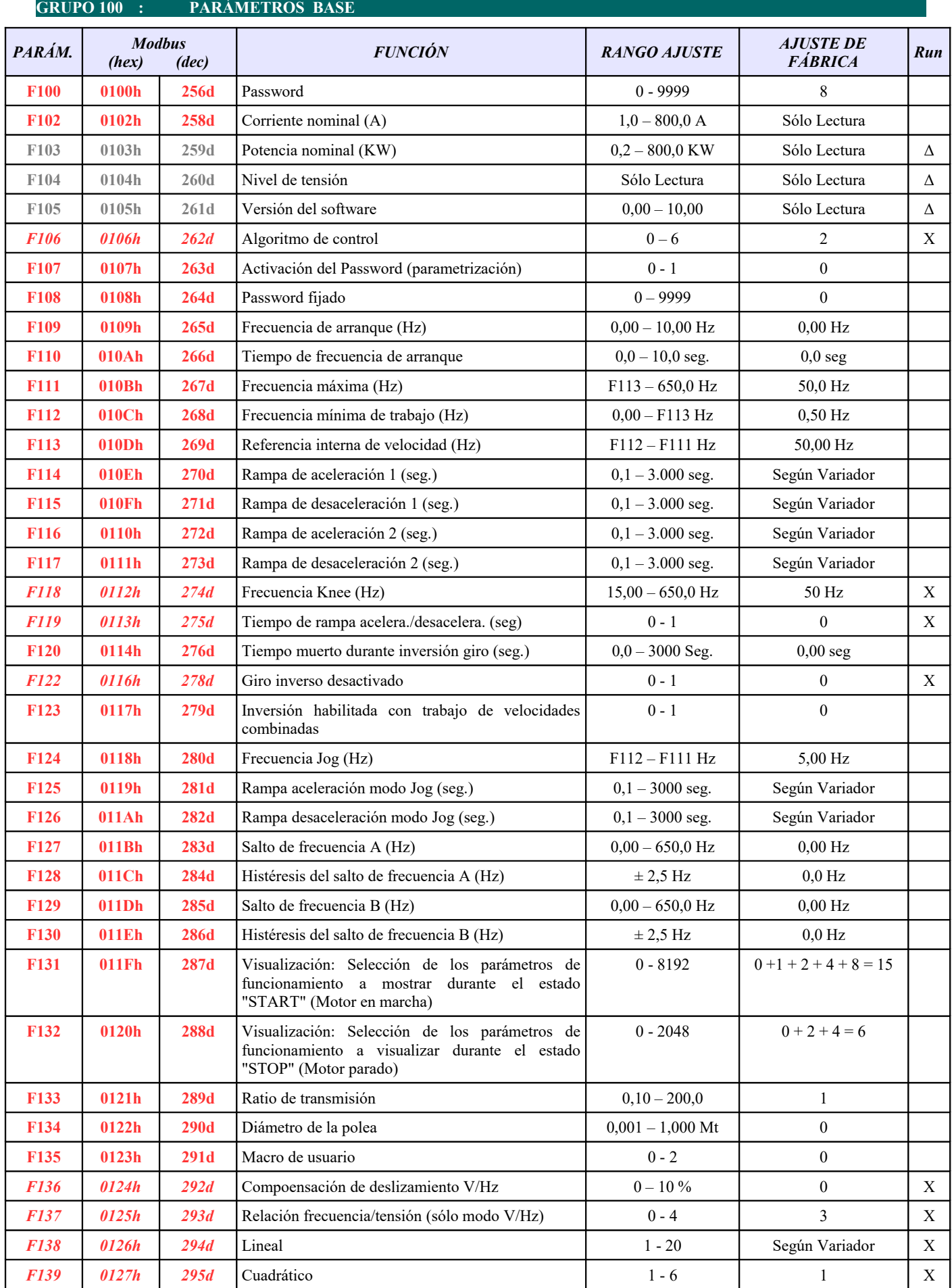

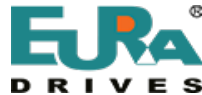

**C./ Monte Auseva nº 14 Entresuelo, 33012 Oviedo – Asturias (España) +34 687 705 494 / 671 779 610 [sat@euradrives.eu](mailto:sat@euradrives.eu)  [www.euradrives.online](https://euradrivestienda.com/es/)**

*PARÁM. Modbus (hex.) (dec.) (hex) (dec) FUNCIÓN RANGO AJUSTE AJUSTE DE FÁBRICA Run F140 0128h 296d* Frecuencia de usuario F1 - Frecuencia BOOST (Hz)  $0 - F142$ -  $0-5$  Hz 1,00 Hz - 1,00 Hz X *F141 0129h 297d* Voltaje de usuario V1 - Intensidad BOOST (%)  $0 - 100 \%$ -  $0 - 25 \%$ 4 V - 4 % X *F142* **012Ah 298d** Frecuencia de usuario F2 **F140** - F140 - F144 5,00 Hz X *F143* **012Bh 299d** Voltaje de usuario V2 0 – 100 % 13 V X *F144 012Ch 300d* Frecuencia de usuario F3 F142 - F146 10,00 Hz X *F145* **012Dh** 301d Voltaje de usuario V3 0 – 100 % 24 V X *F146 012Eh 302d* Frecuencia de usuario F4 F144 – F148 20,00 Hz X *F147* **012Fh** 303d Voltaje de usuario V4 0 – 100 % 45 V X *F148* **0130h 304d** Frecuencia de usuario F5 **F146** – F150 30,00 Hz X *F149* **0131h 305d** Voltaje de usuario V5 0 – 100 % 63 V X *F150 0132h 306d* Frecuencia de usuario F6 F148 - F118 40,00 Hz X *F151* **0133h 307d** Voltaje de usuario V6  $\vert$  0 – 100 % 81 V X *F152* **0134h 308d** Tensión máxima al motor 10 – 10 – 100 % 100,00% X *F153* 0135h 309d Frecuencia de conmutación PWM Según Variador Según Variador X *F154* **0136h** 310d Compensación voltaje de entrada  $0.2$  0  $0.2$  X *F155* **0137h** 311d Valor interno de la segunda velocidad 0 - F111 0 0 X *F156* **0138h** 312d Dirección de la segunda velocidad 0 - 1 0 0 X **F157 0139h 313d** Lectura de la segunda velocidad Sólo Lectura Sólo Lectura Δ **F158 013Ah 314d** Lectura de la dirección de la 2ª velocidad Sólo Lectura Sólo Lectura Δ *F159* **013Bh** 315d Modulación "Random" PWM 0 - 1 1 X

**Fxxx=Sólo lectura /** *F200=Sólo modificable en STOP /* **F132=Modificable en RUN/STOP / Fxxx= Exclusivo en software de bombeo**

**Algunos maestros Modbus no contemplan el 0 como dirección legible y suman 1 a la dirección real indicada en este resumen.**

*F160* 013Ch 316d Reset parámetros a "Valores de fábrica"  $0-1$  (21-22 macros) 0 X

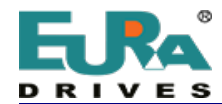

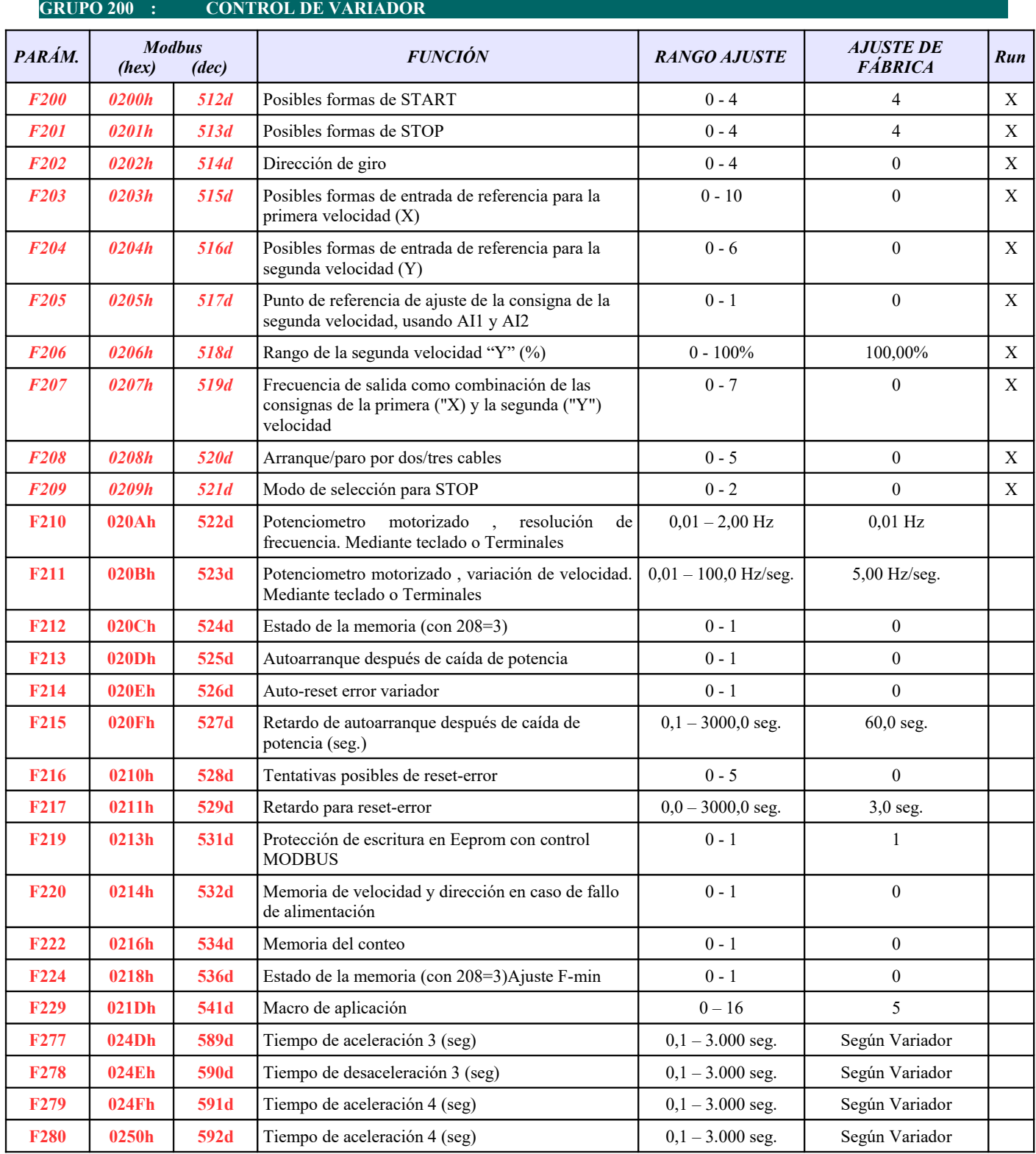

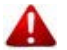

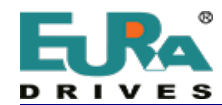

#### **GRUPO 300 : CONFIGURACIÓN ENTRADAS/SALIDAS DIGITALES**

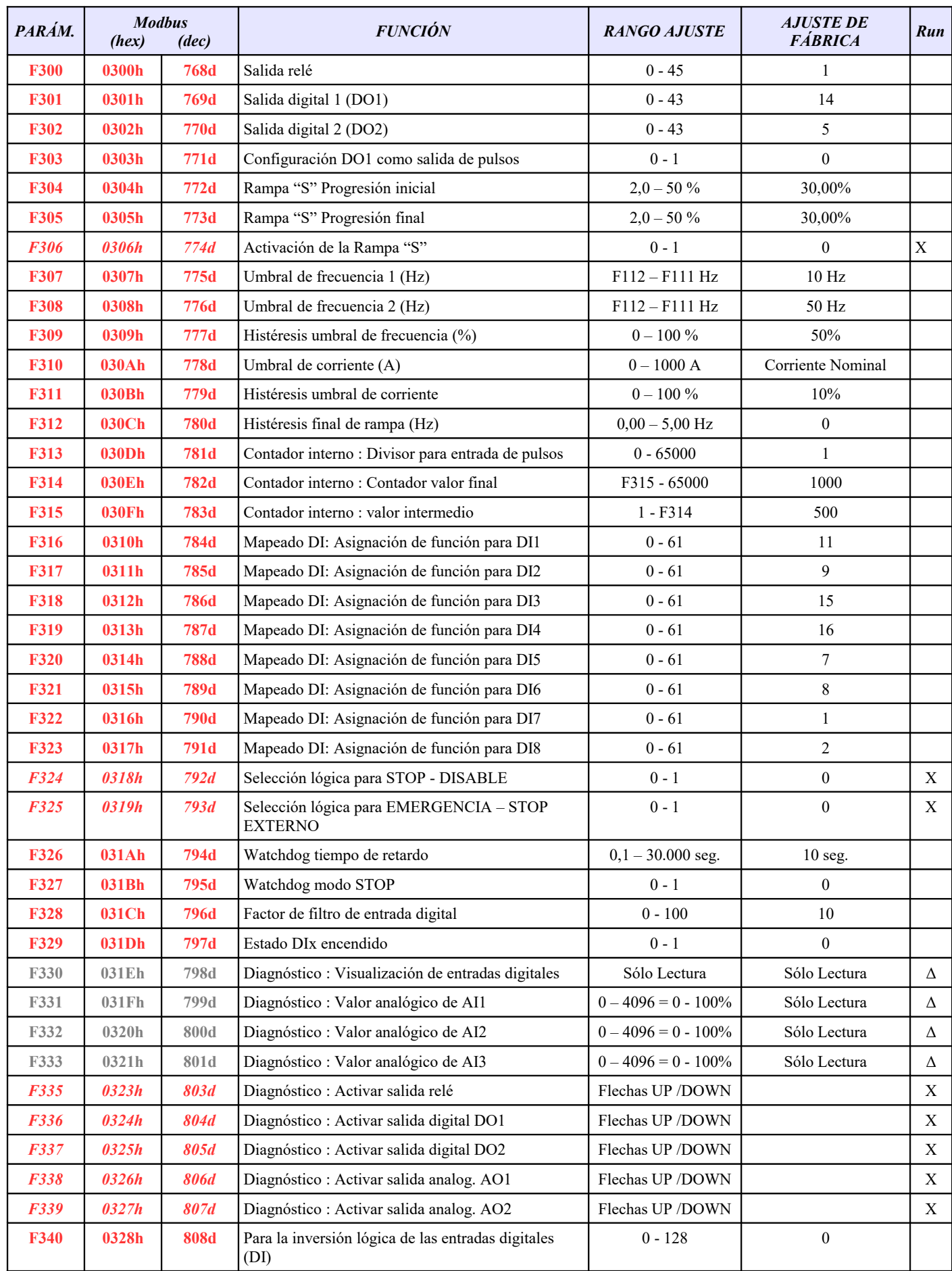

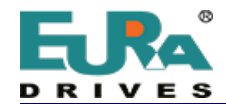

A

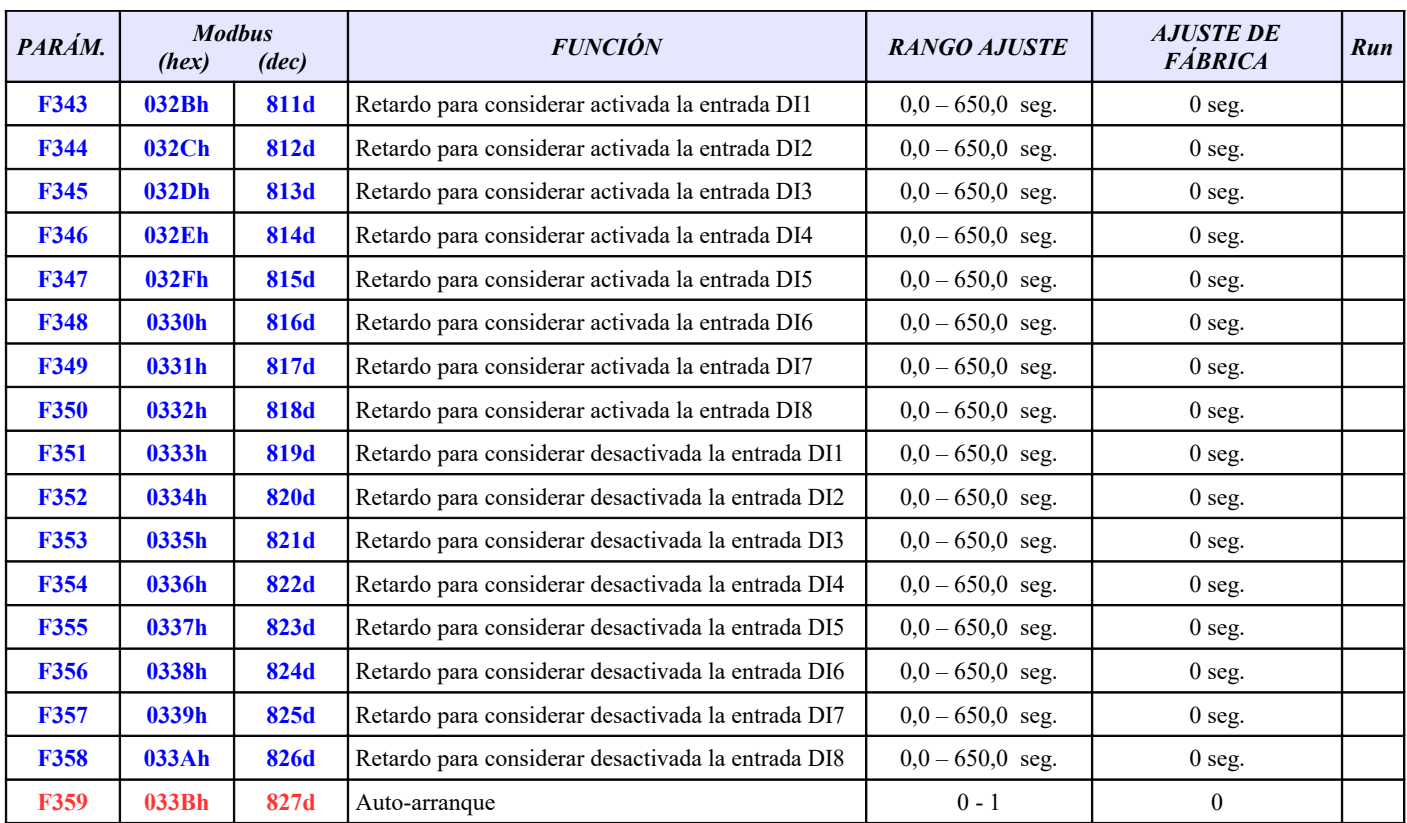

**Fxxx=Sólo lectura /** *F200=Sólo modificable en STOP /* **F132=Modificable en RUN/STOP / Fxxx= Exclusivo en software de bombeo**

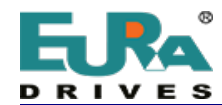

#### **GRUPO 400 : CONFIGURACIÓN ENTRADAS/SALIDAS ANALÓGICAS**

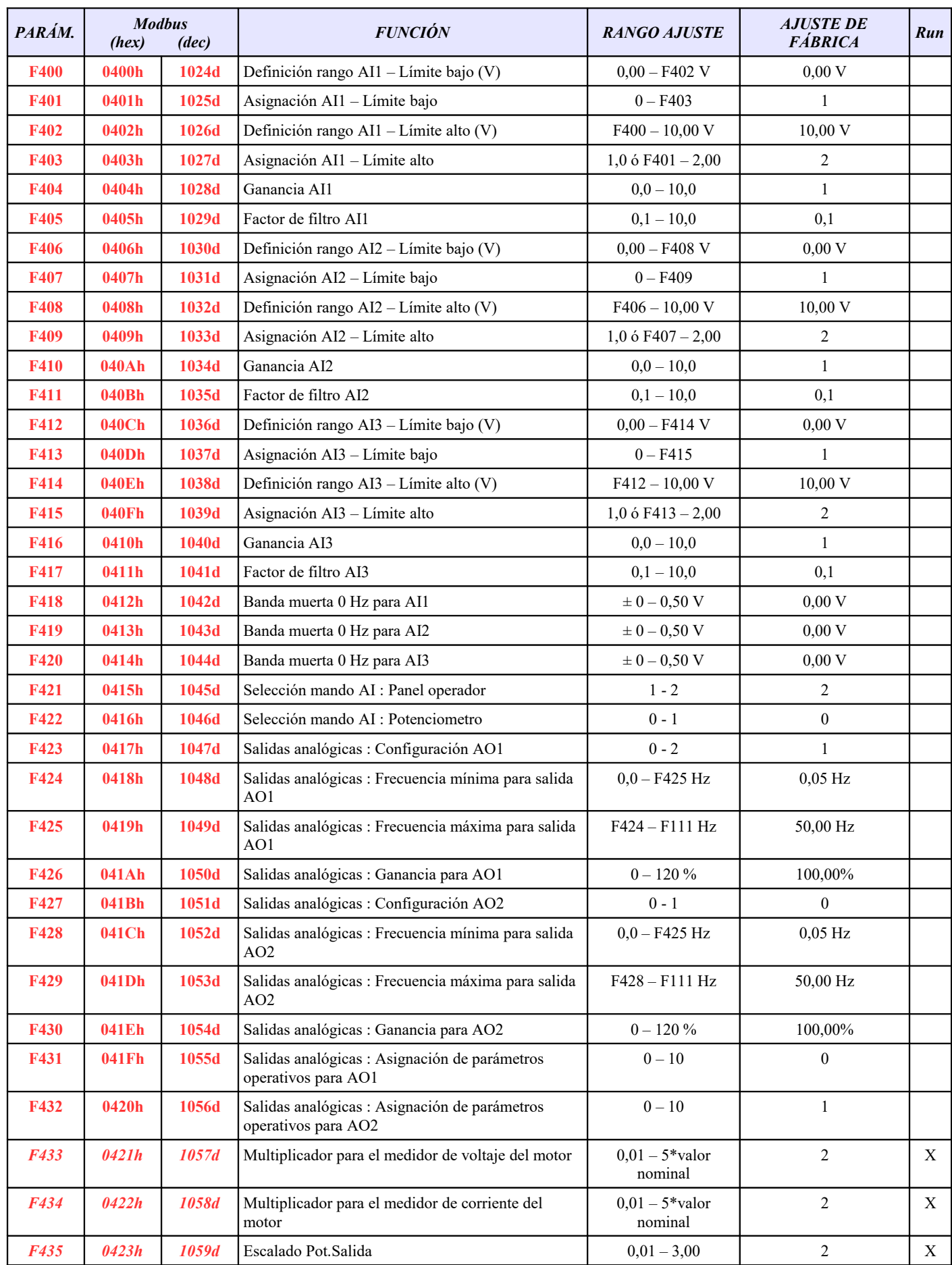

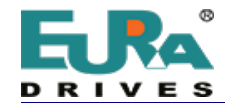

 $\times$  **+34 687 705 494 / 671 779 610**  $\equiv$  **<u>sat@euradrives.eu</u> ● [www.euradrives.online](https://euradrivestienda.com/es/)** 

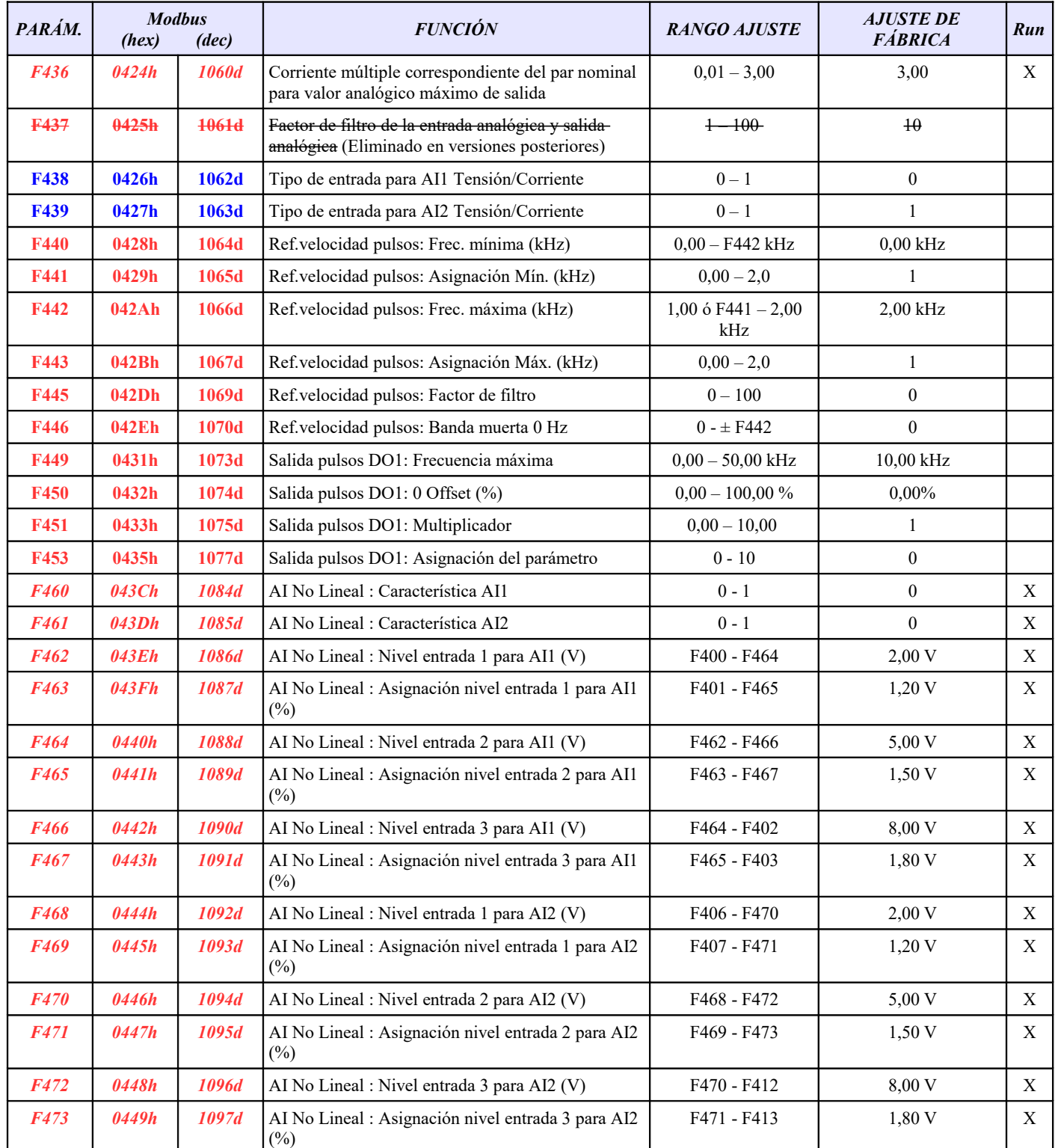

**Fxxx=Sólo lectura /** *F200=Sólo modificable en STOP /* **F132=Modificable en RUN/STOP / Fxxx= Exclusivo en software de bombeo**

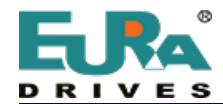

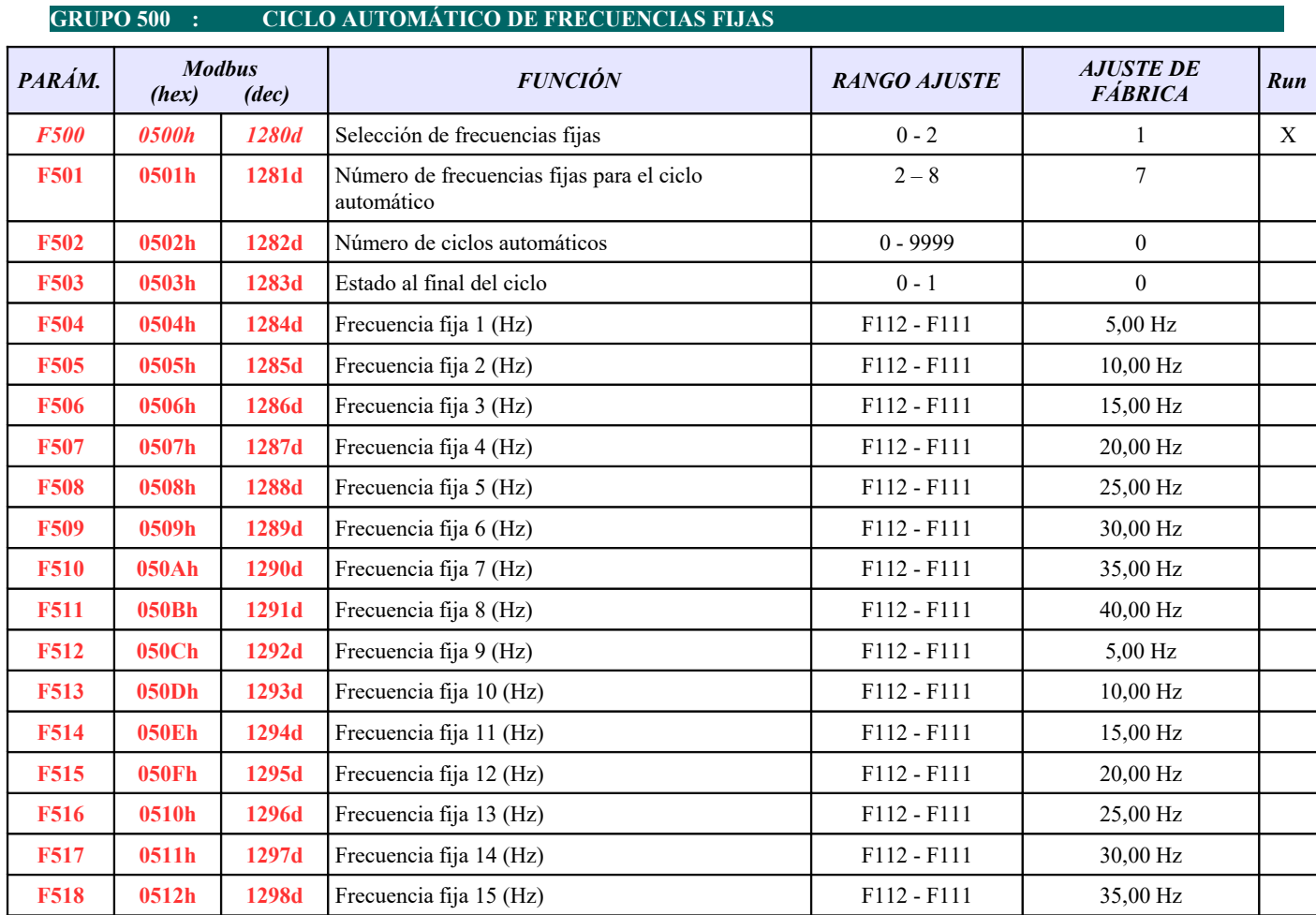

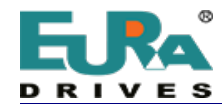

#### **GRUPO 600 : FUNCIONES AUXILIARES / CONTROL DEL FRENO DC**

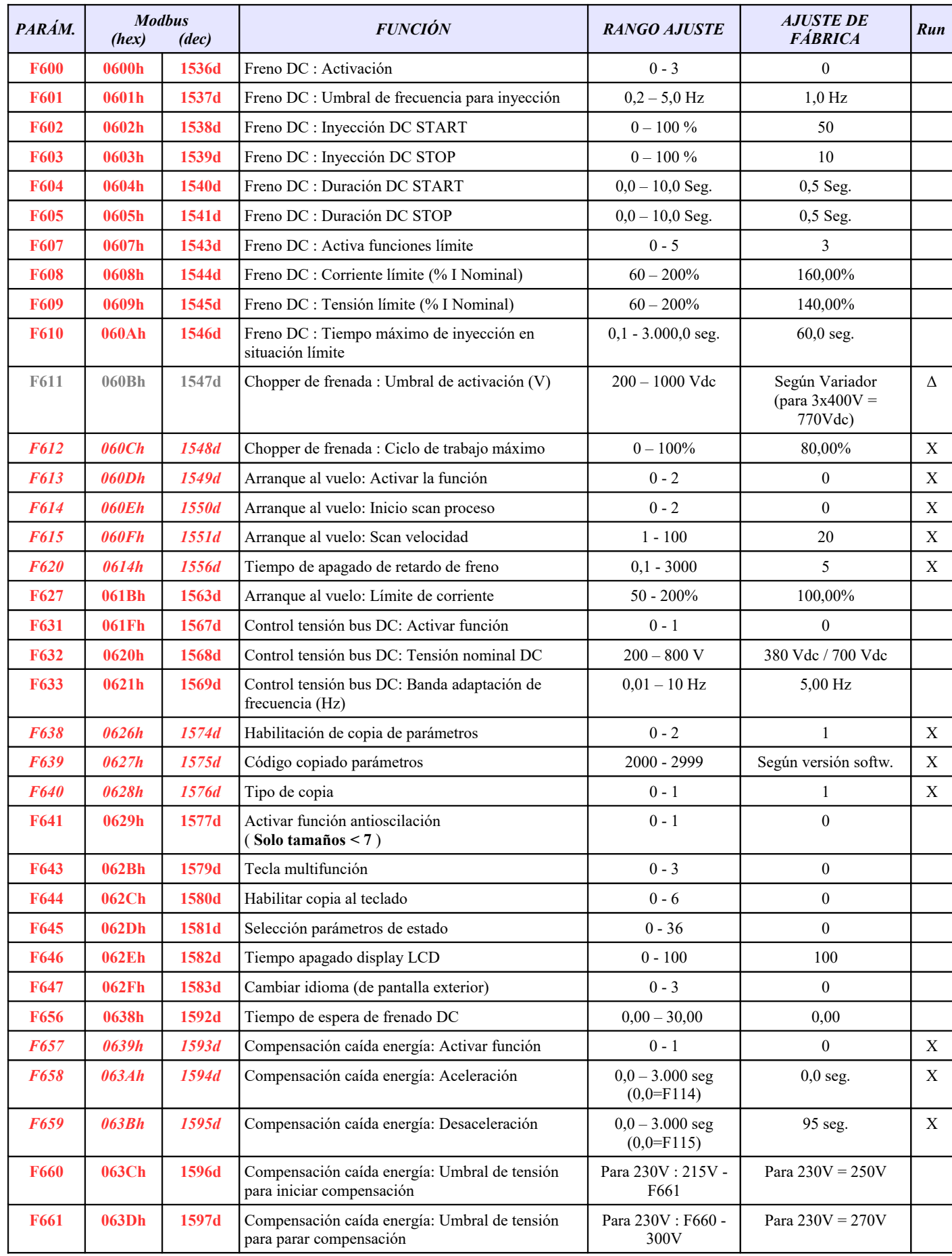

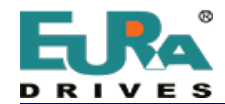

 **+34 687 705 494 / 671 779 610 [sat@euradrives.eu](mailto:sat@euradrives.eu)  [www.euradrives.online](https://euradrivestienda.com/es/)**

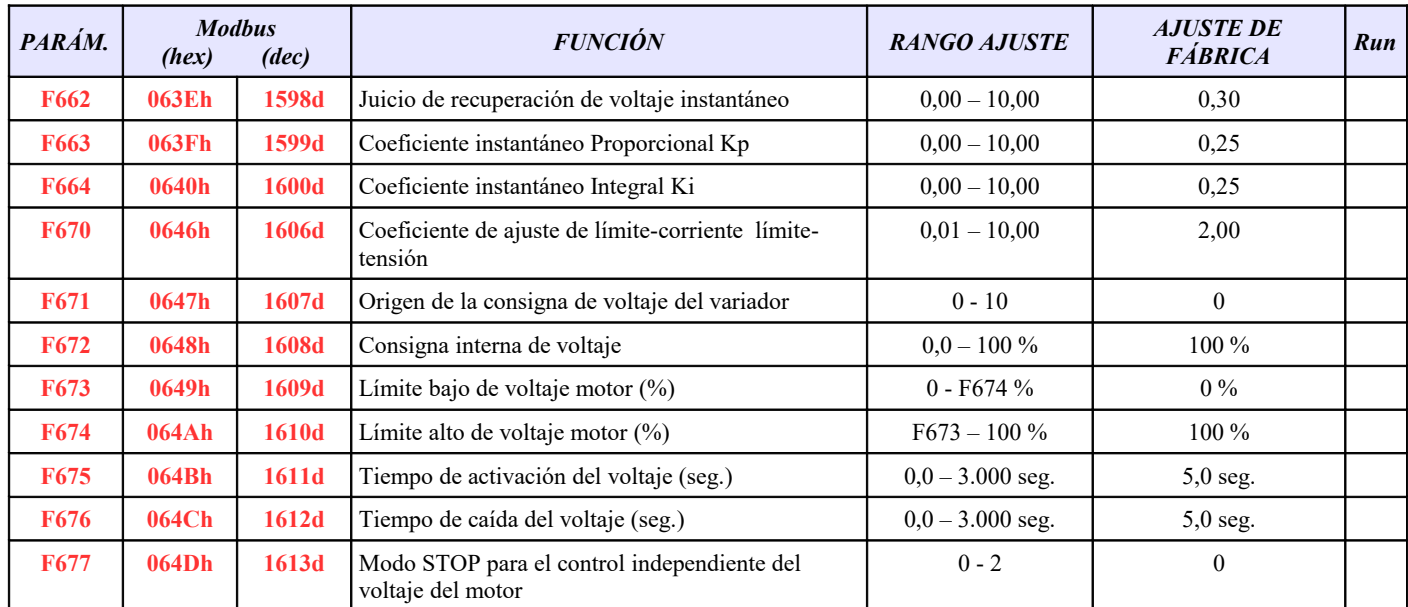

**Fxxx=Sólo lectura /** *F200=Sólo modificable en STOP /* **F132=Modificable en RUN/STOP / Fxxx= Exclusivo en software de bombeo**

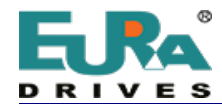

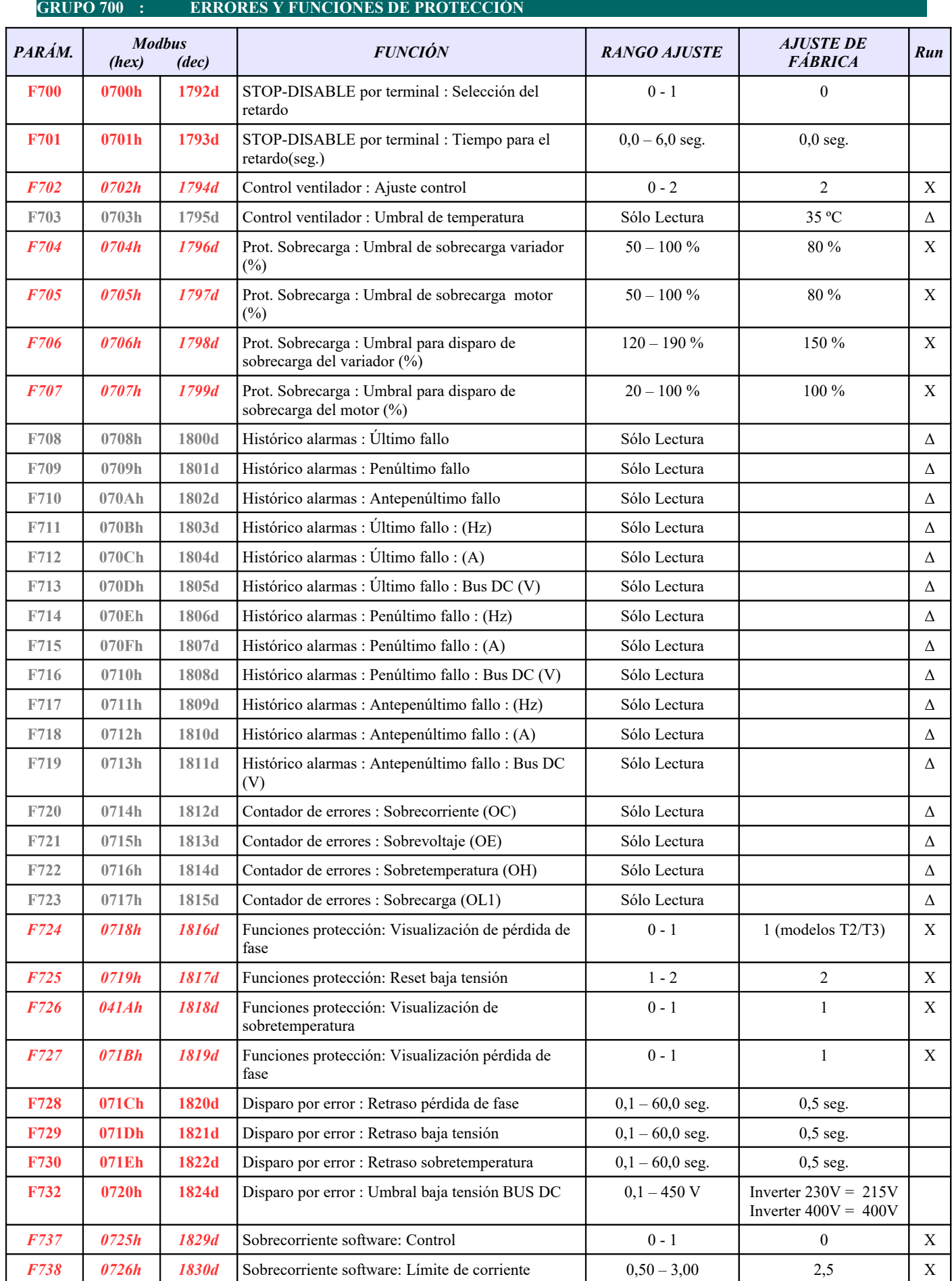

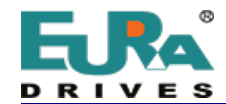

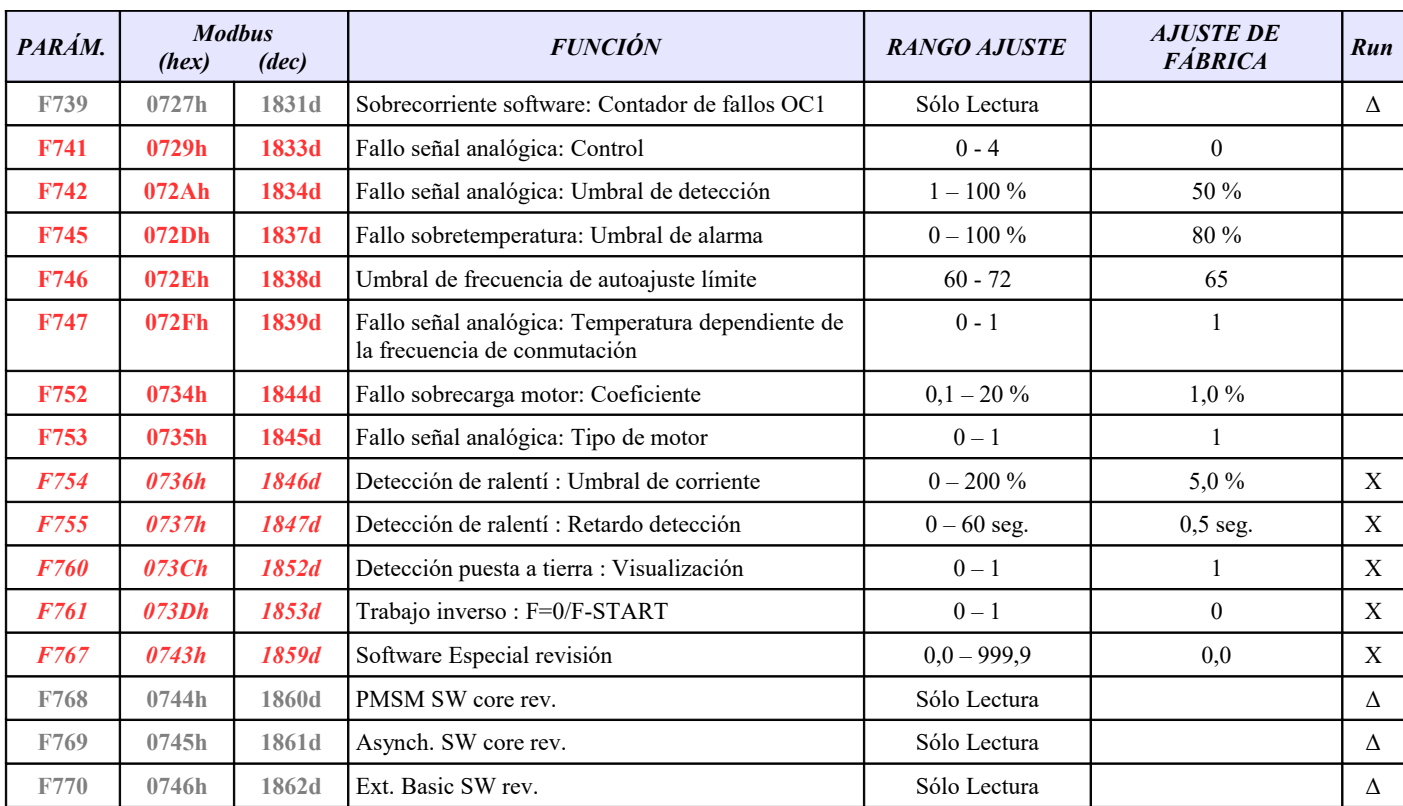

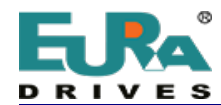

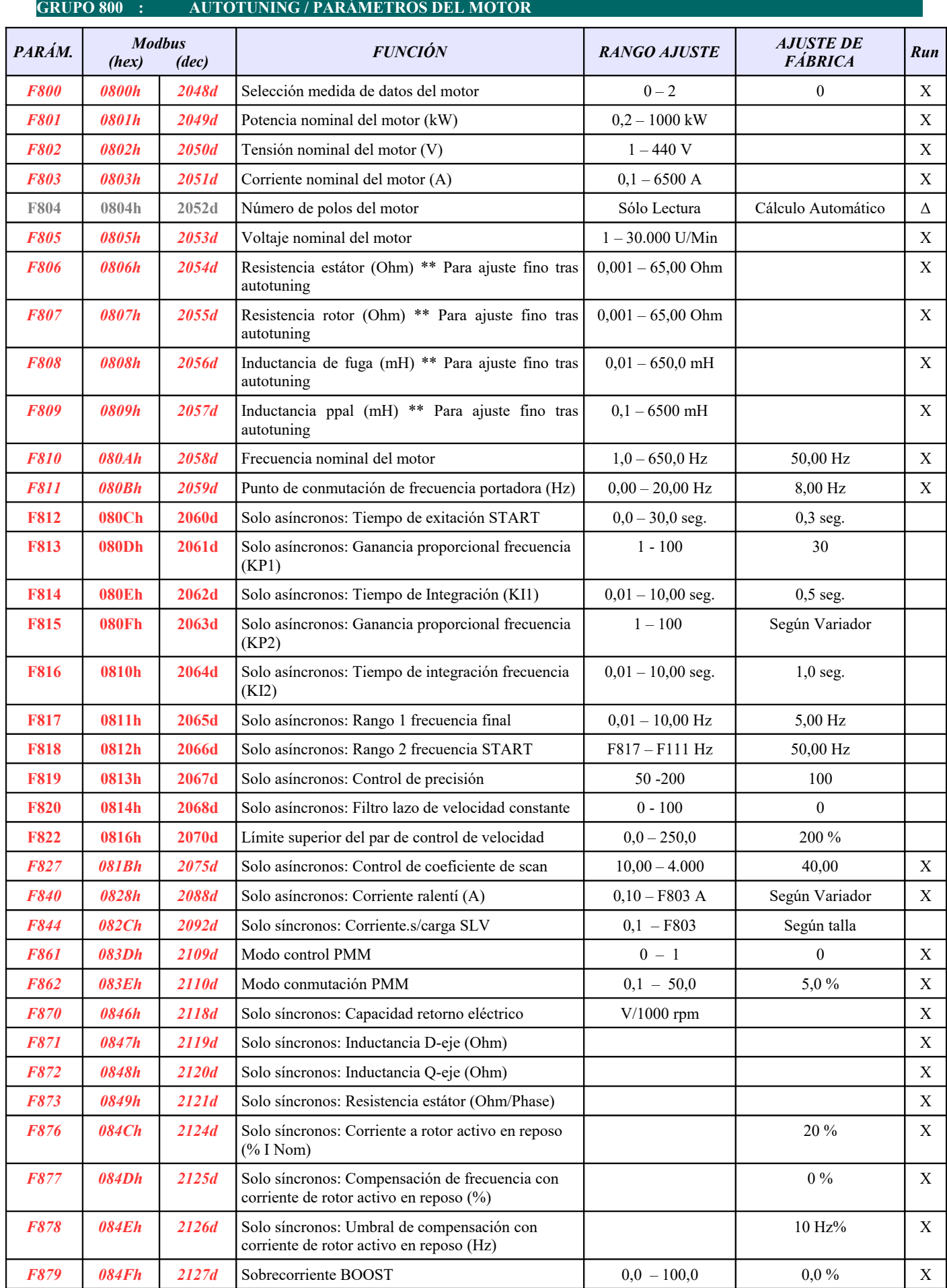

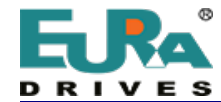

## **SERVICIO DE ASISTENCIA TÉCNICA ES/PT/FR C./ Monte Auseva nº 14 Entresuelo, 33012 Oviedo – Asturias (España)**

 **+34 687 705 494 / 671 779 610 [sat@euradrives.eu](mailto:sat@euradrives.eu)  [www.euradrives.online](https://euradrivestienda.com/es/)**

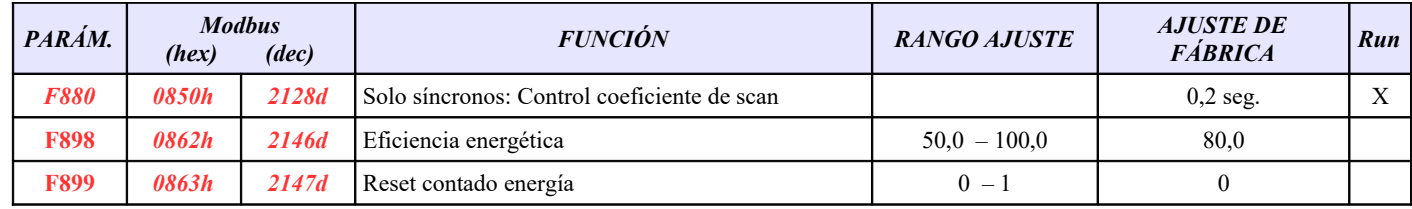

**Fxxx=Sólo lectura /** *F200=Sólo modificable en STOP /* **F132=Modificable en RUN/STOP / Fxxx= Exclusivo en software de bombeo**

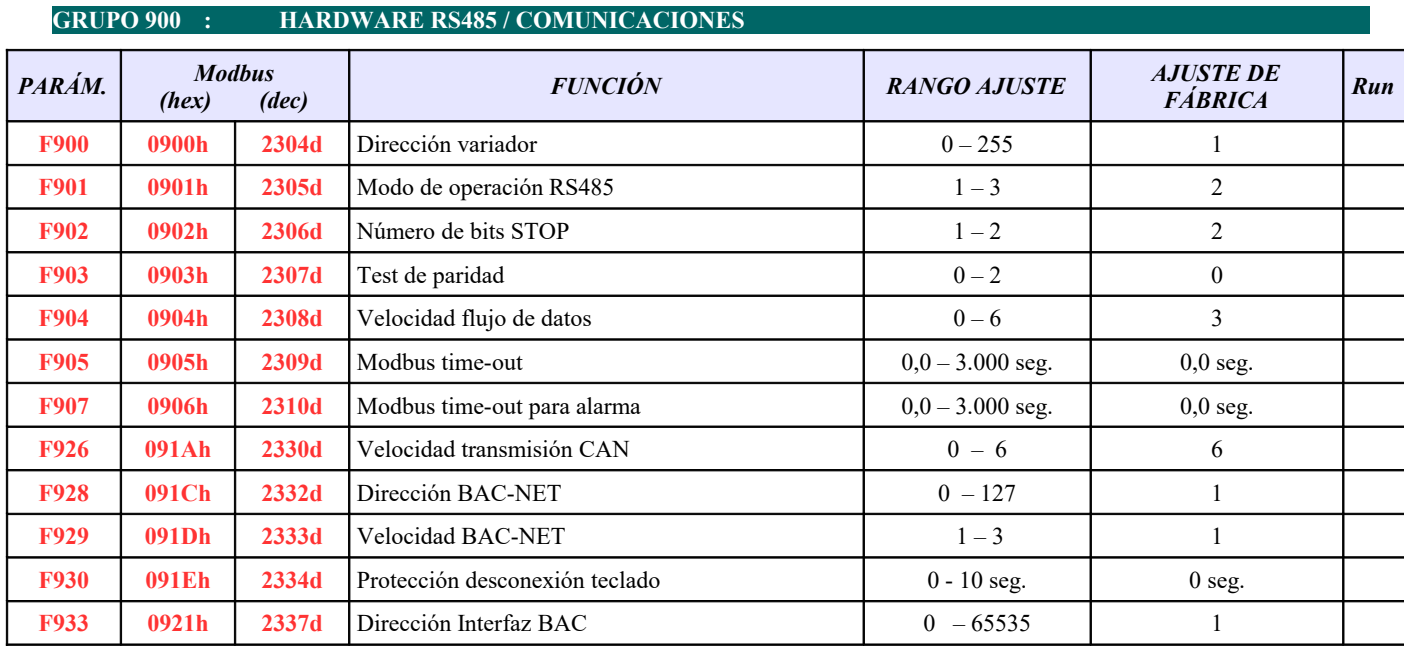

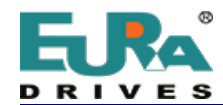

#### **GRUPO A00 : CONTROL PID / FUNCIONES PARA CONTROL DE BOMBEO**

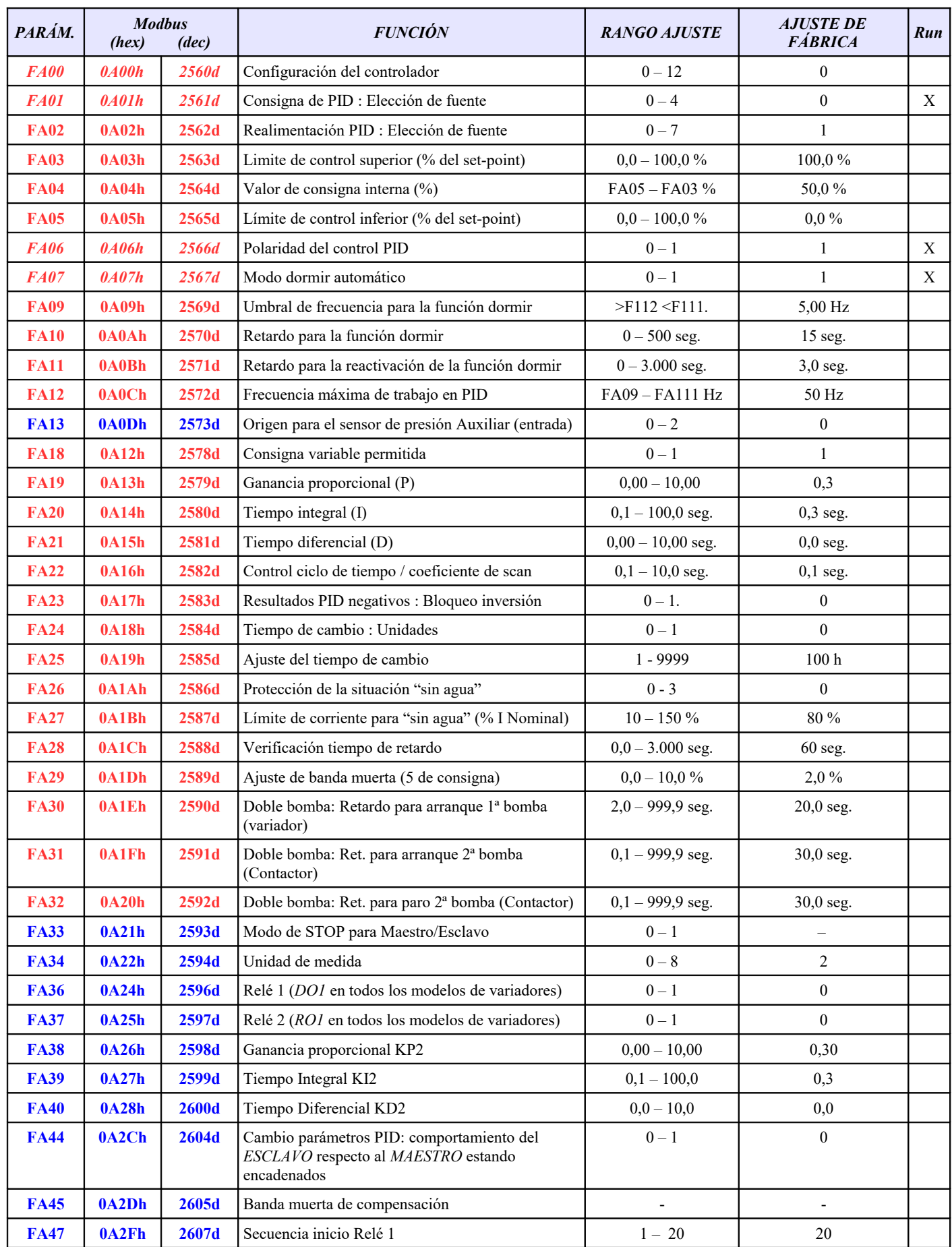

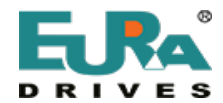

 **+34 687 705 494 / 671 779 610 [sat@euradrives.eu](mailto:sat@euradrives.eu)  [www.euradrives.online](https://euradrivestienda.com/es/)**

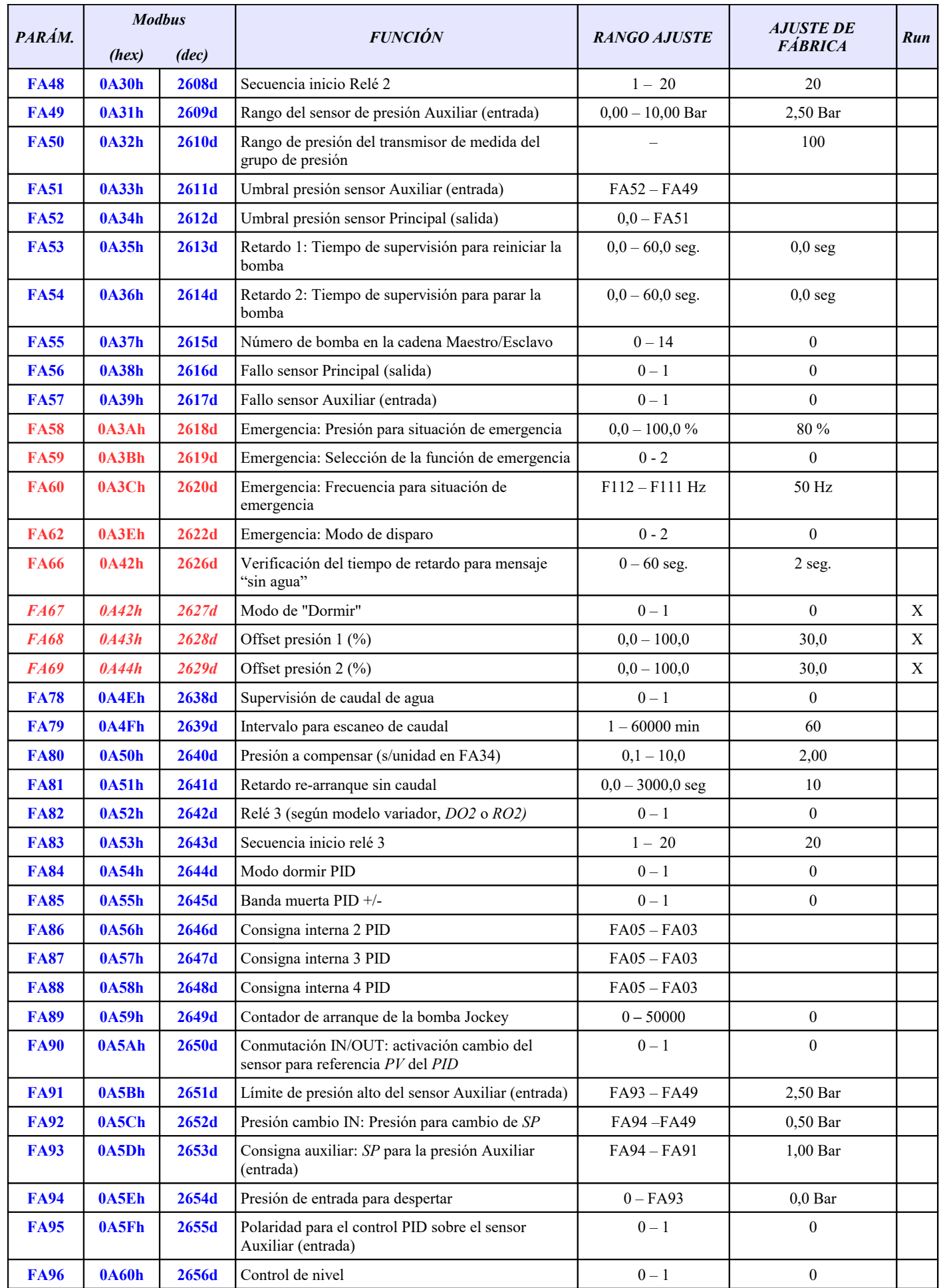

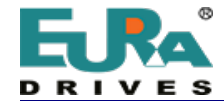

Ί

### **SERVICIO DE ASISTENCIA TÉCNICA ES/PT/FR C./ Monte Auseva nº 14 Entresuelo, 33012 Oviedo – Asturias (España)**

 $\times$  **+34 687 705 494 / 671 779 610**  $\equiv$  **<u>sat@euradrives.eu</u> ● [www.euradrives.online](https://euradrivestienda.com/es/)** 

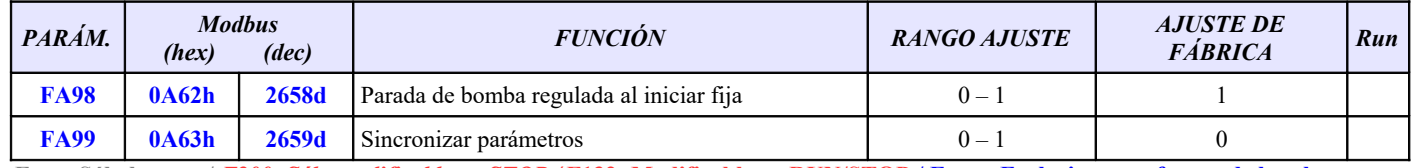

**Fxxx=Sólo lectura /** *F200=Sólo modificable en STOP /* **F132=Modificable en RUN/STOP / Fxxx= Exclusivo en software de bombeo**

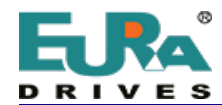

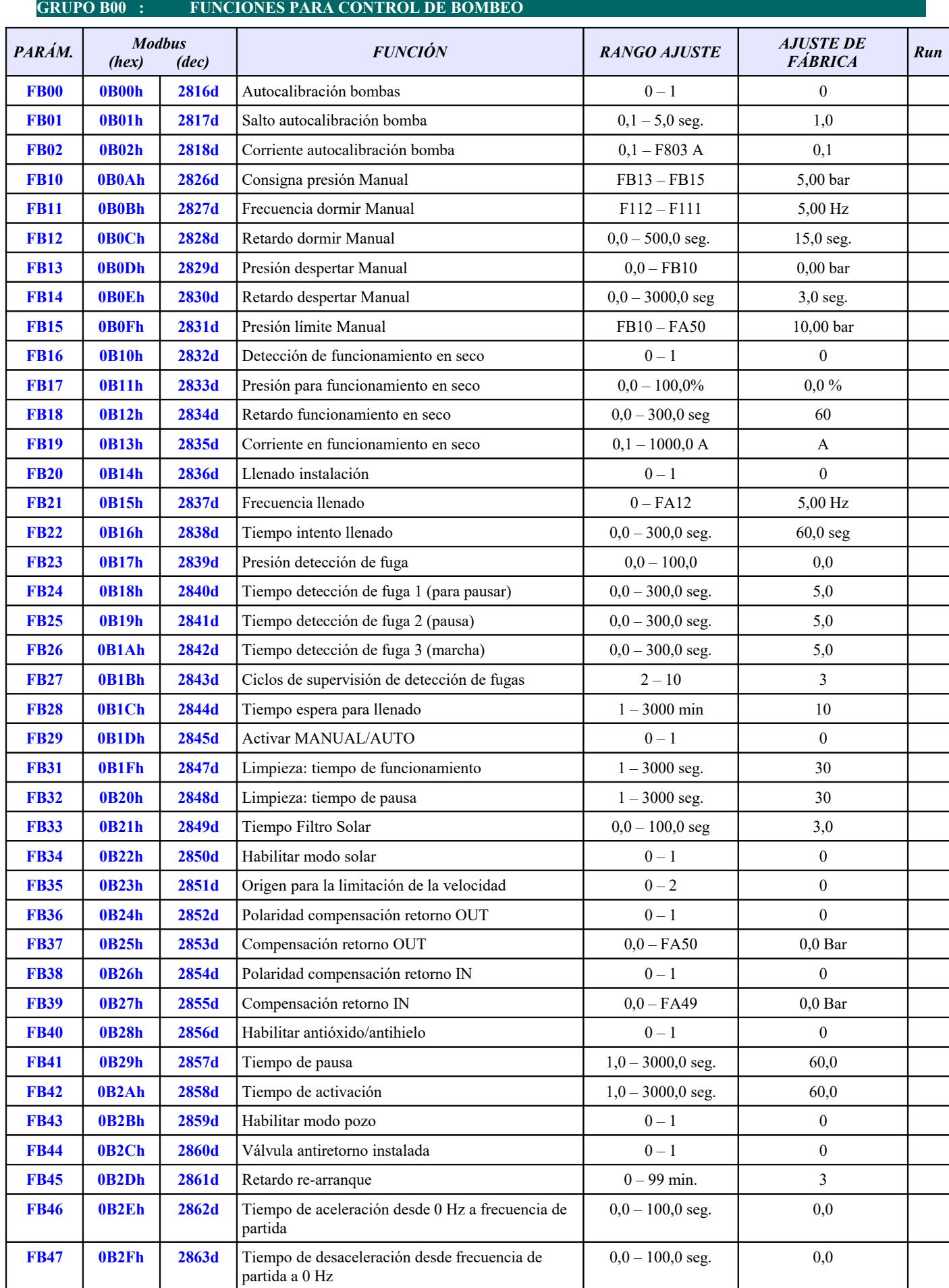

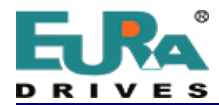

А

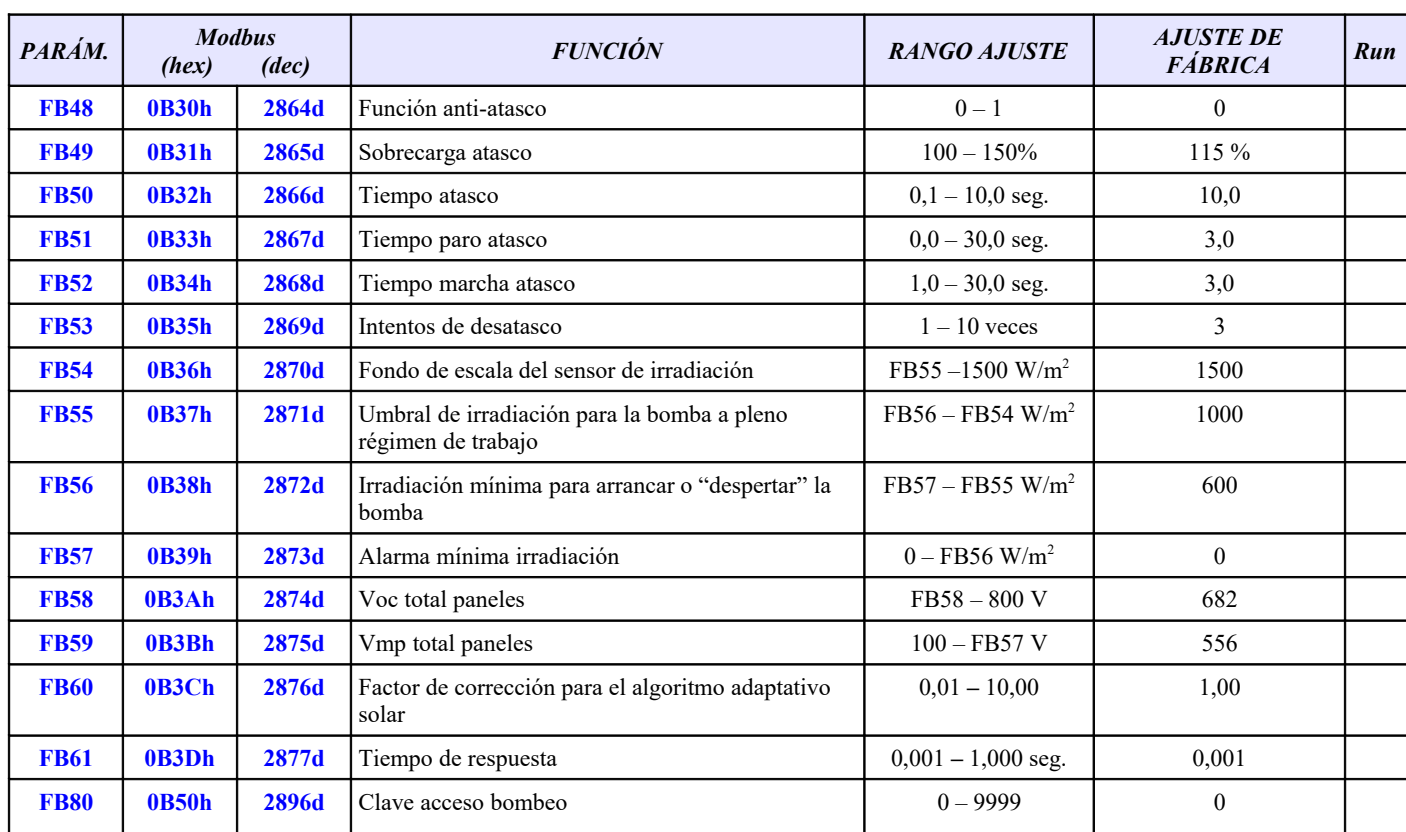

**Fxxx=Sólo lectura /** *F200=Sólo modificable en STOP /* **F132=Modificable en RUN/STOP / Fxxx= Exclusivo en software de bombeo**

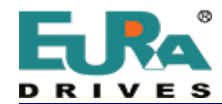

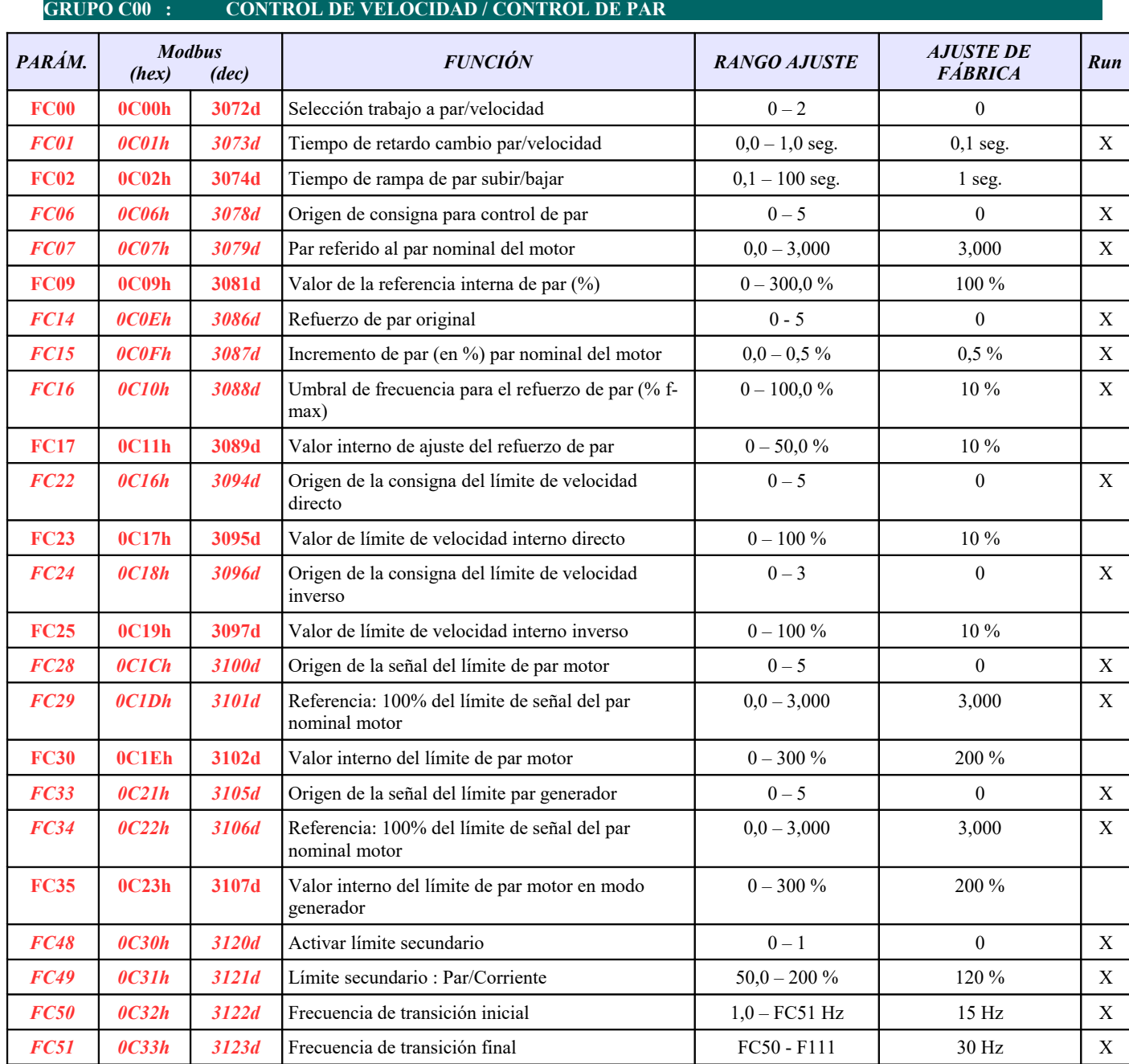

**Algunos maestros Modbus no contemplan el 0 como dirección legible y suman 1 a la dirección real indicada en este resumen.**

A

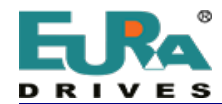

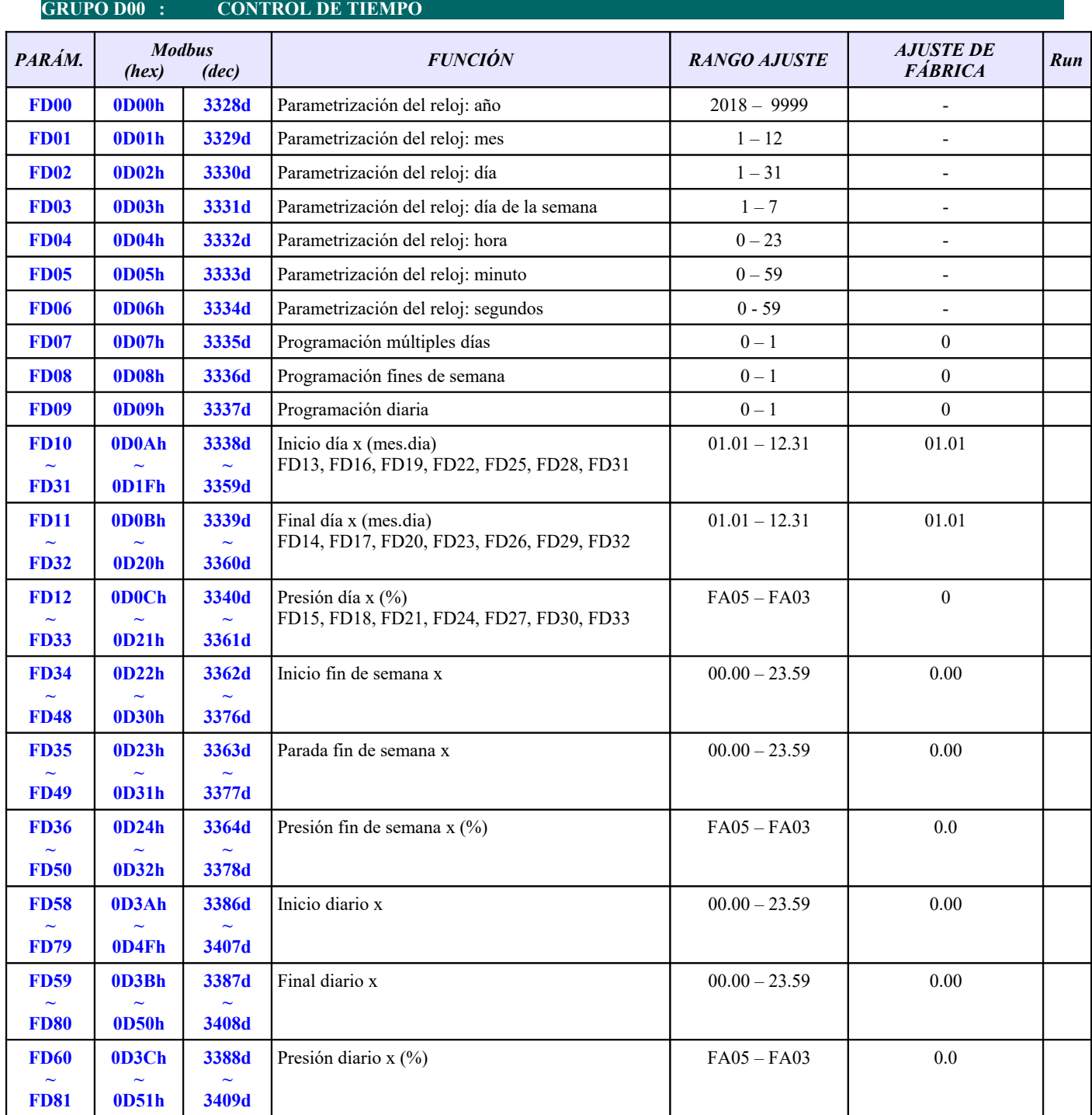

**Algunos maestros Modbus no contemplan el 0 como dirección legible y suman 1 a la dirección real indicada en este resumen.**

A

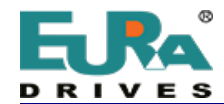

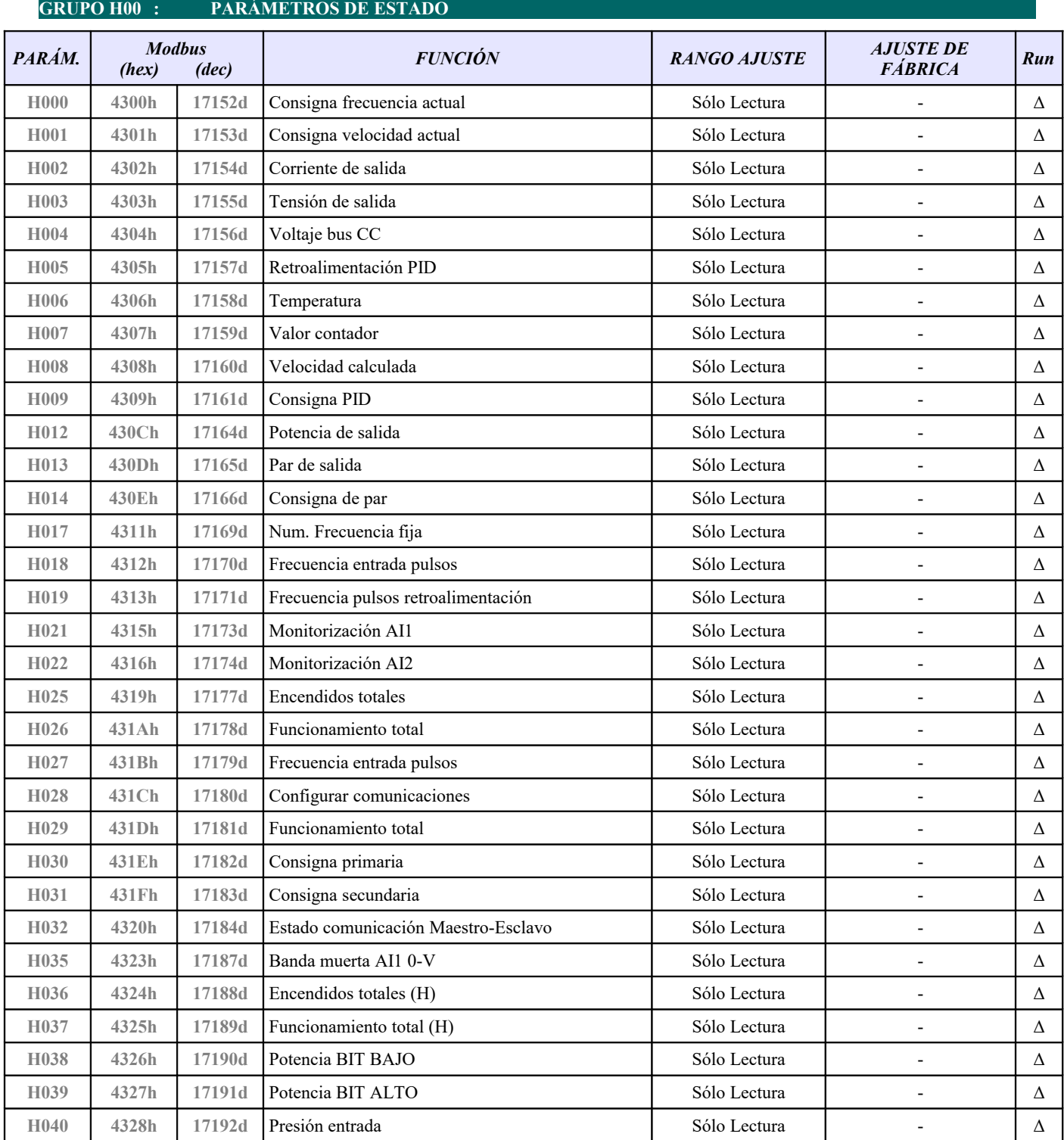

**Algunos maestros Modbus no contemplan el 0 como dirección legible y suman 1 a la dirección real indicada en este resumen.**

Ω

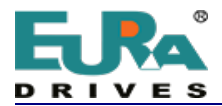

#### **EXCLUSIVAMENTE PARA COMUNICACIÓN MODBUS:**

#### **Códigos de función relacionados con la comunicación**

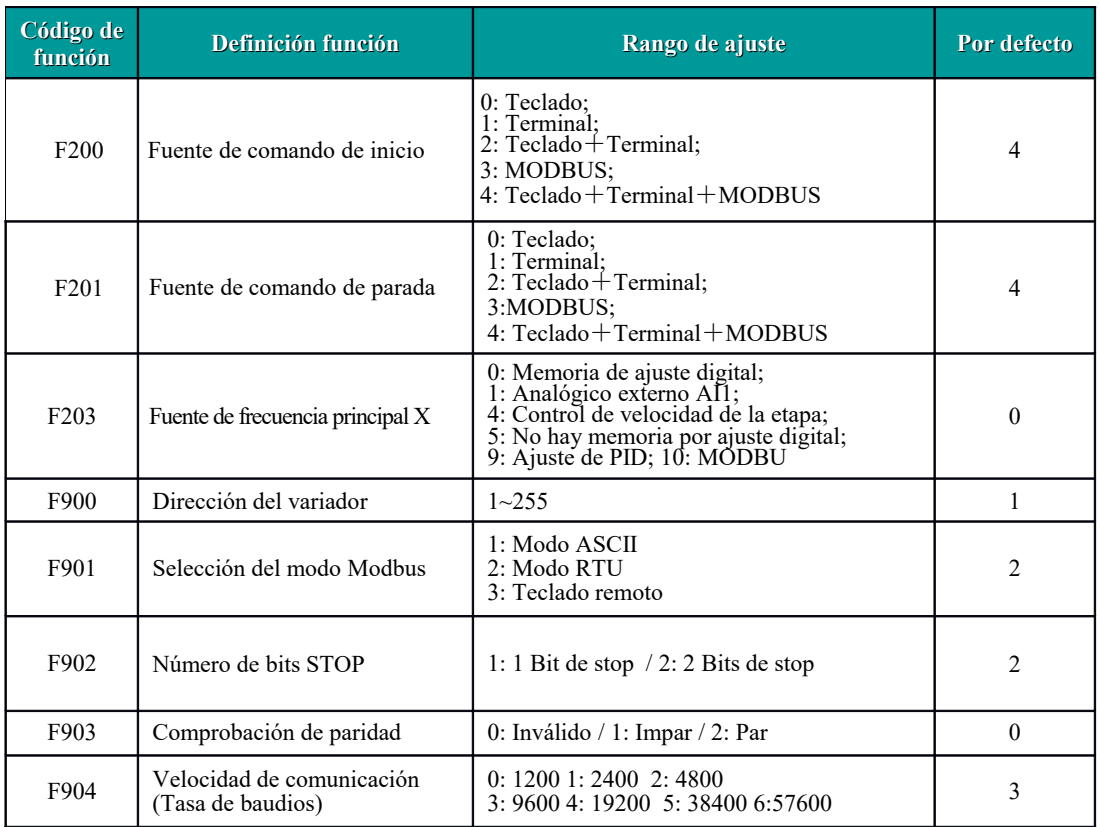

Ajuste el código de las funciones relacionadas con la comunicación de acuerdo con los parámetros de comunicación del PLC/ PC, cuando el variador se comunique con el PLC/PC.

#### **Códigos de función Modbus**

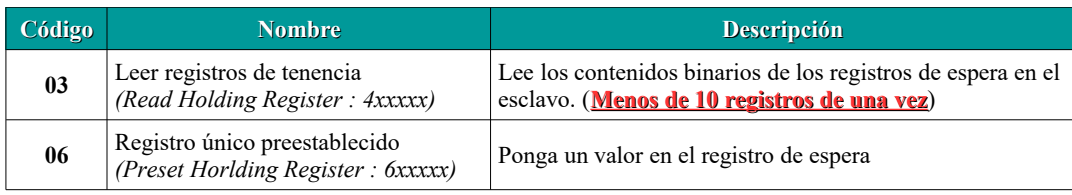

#### **Respuesta ilegal al leer un parámetro**

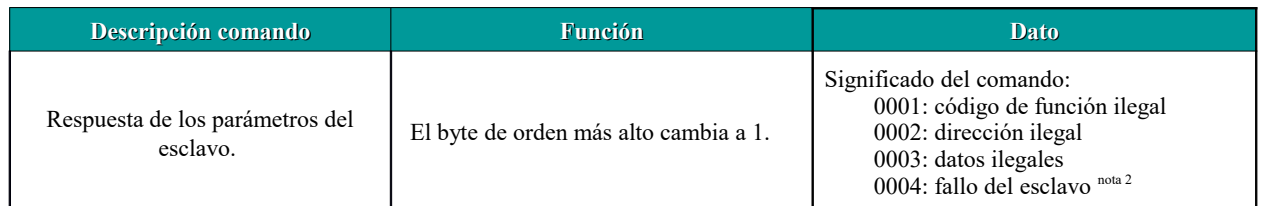

Nota 2: La respuesta ilegal 0004 aparece bajo estos dos casos:

a.i.1. No reinicia el variador cuando está en el estado de mal funcionamiento.

a.i.2. No desbloquea el variador cuando el variador está en estado bloqueado.

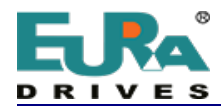

#### **Parámetros de lectura (estado de ejecución)**

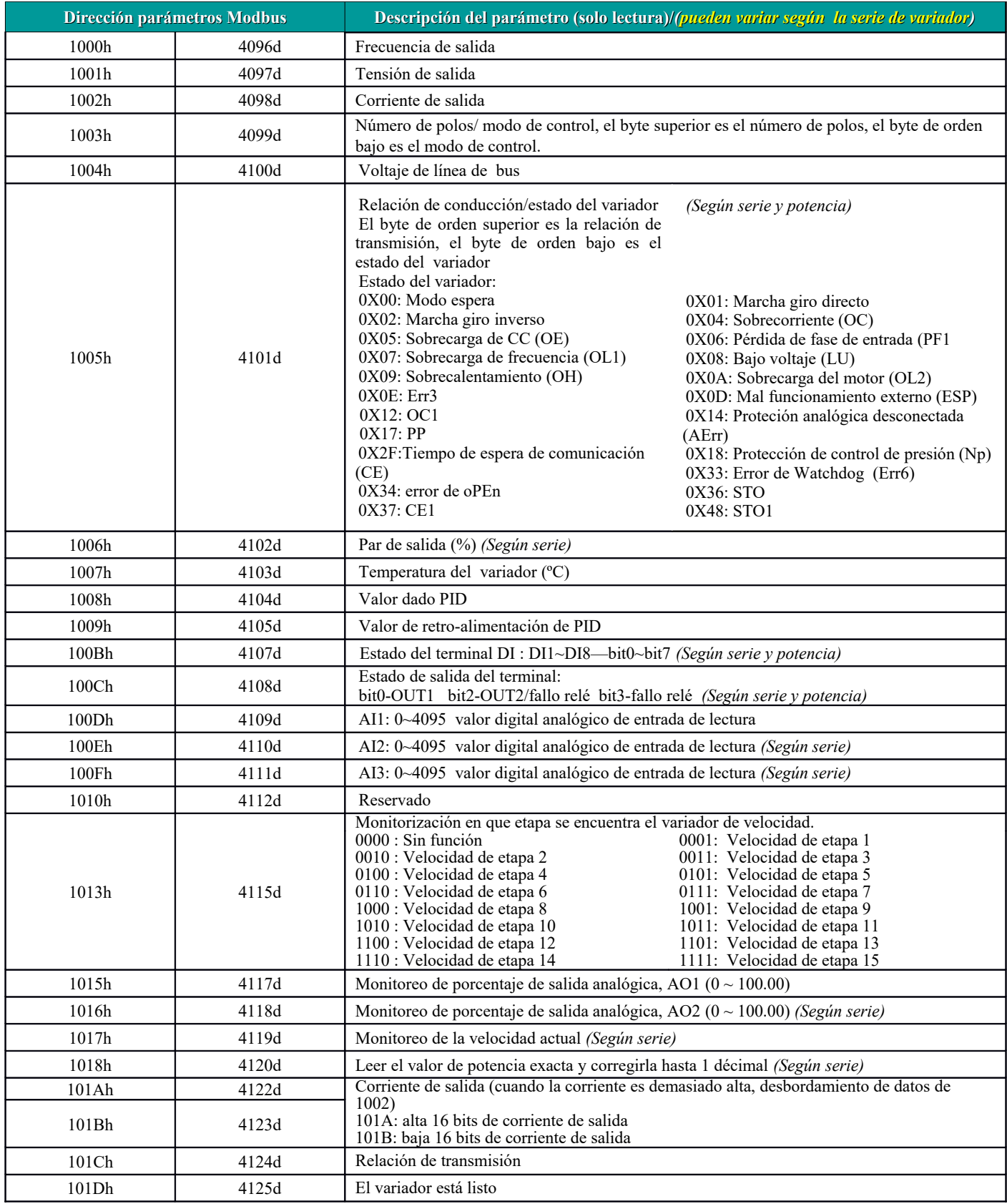

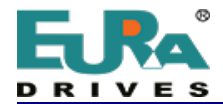

#### **Parámetros de escritura (comandos de control)**

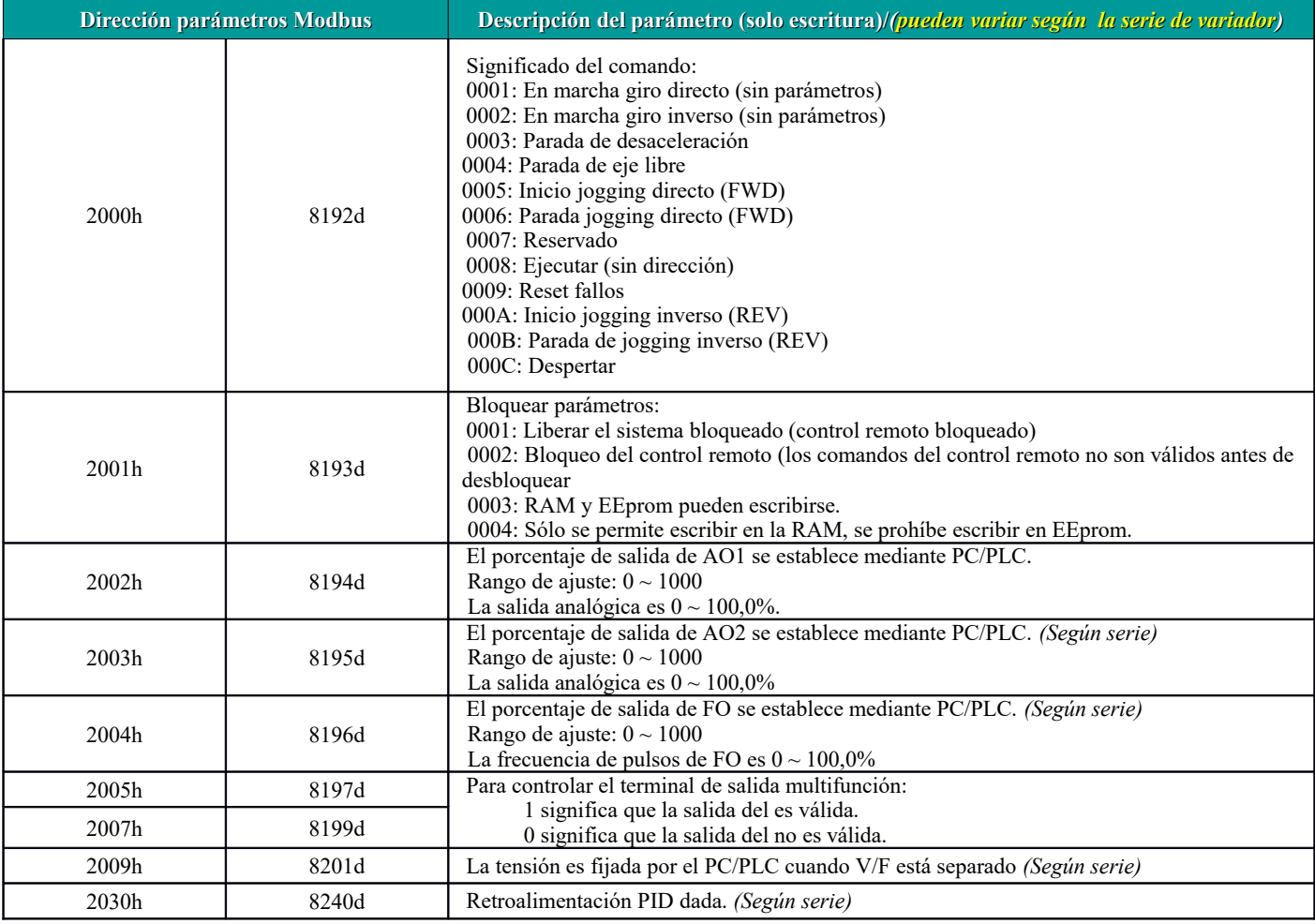

#### **Observaciones adicionales**

#### **Expresiones durante el proceso de comunicación:**

Valores de Parámetro de Frecuencia = valor real X 100 (Serie General) Valores de Parámetro de Frecuencia = valor real X 10 (Serie de Frecuencia Media) Valores de Parámetro de Tiempo = valor real X 10 Valores de Parámetro de Corriente = valor real X 10 Valores de Parámetro de Voltaje = valor real X 1 Valores de Parámetro de Potencia = valor real X 100 Valores de Parámetro de relación de conducción = valor real X 100 Valores de Parámetro de la versión No. = valor real X 100

Instrucción: el valor del parámetro es el valor enviado en el paquete de datos. El valor real es el valor real del variador. Después de que PC/PLC reciba el valor del parámetro, dividirá el coeficiente correspondiente para obtener el valor real.

#### **NOTA: Cuando el PC/PLC envía un comando al variador, no considere el punto decimal de los datos en el paquete. Los valores válidos oscilan entre 0 y 65535.**